## **Instructions for searching BIRTH CERTIFICATES:**

Visit Fort Bend County's website at [https://www.fbctx.gov/,](https://www.fbctx.gov/) select **GOVERNMENT** from the top tabs of the page, then **COUNTY CLERK** from the selection.

From the County Clerk's page, on the left-side menu, select **ONLINE RECORD SEARCH**:

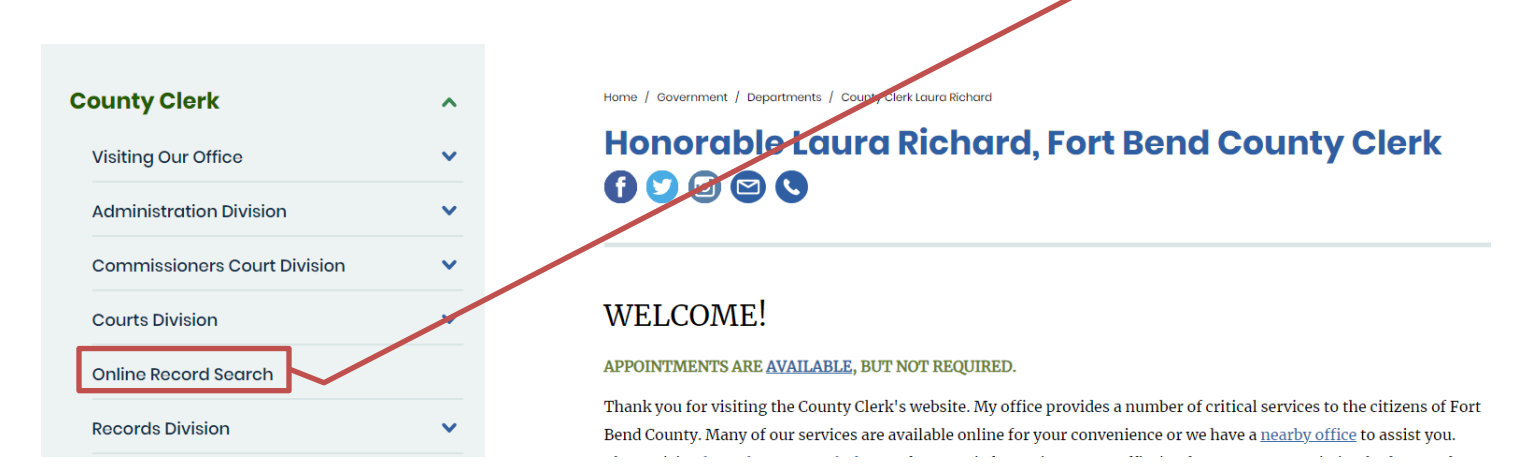

## This will take you to the **ONLINE RECORD SEARCH** page:

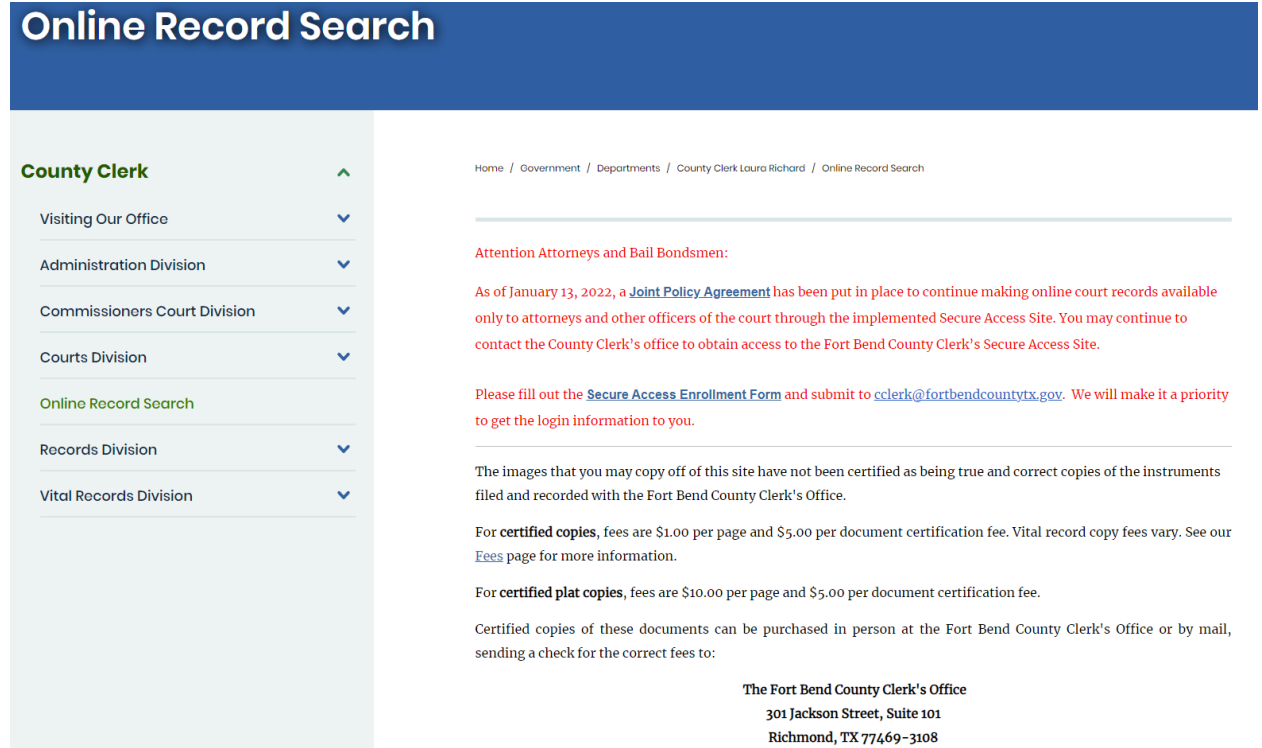

Scroll down and select  $\rho$ <sup>Search</sup> beside **BIRTH CERTIFICATES**.

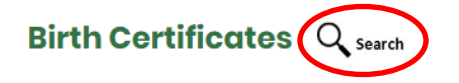

Births that occurred in Fort Bend County are the only records available via this site. Birth certificates are not public record. For more information, see County Clerk Forms and click on the Application for Birth. (search instructions) [PDF]

This will redirect you to the **COUNTY CLERK WEB ACCESS** page.

Click **BIRTH** and then select **SEARCH BIRTH INDEX**:

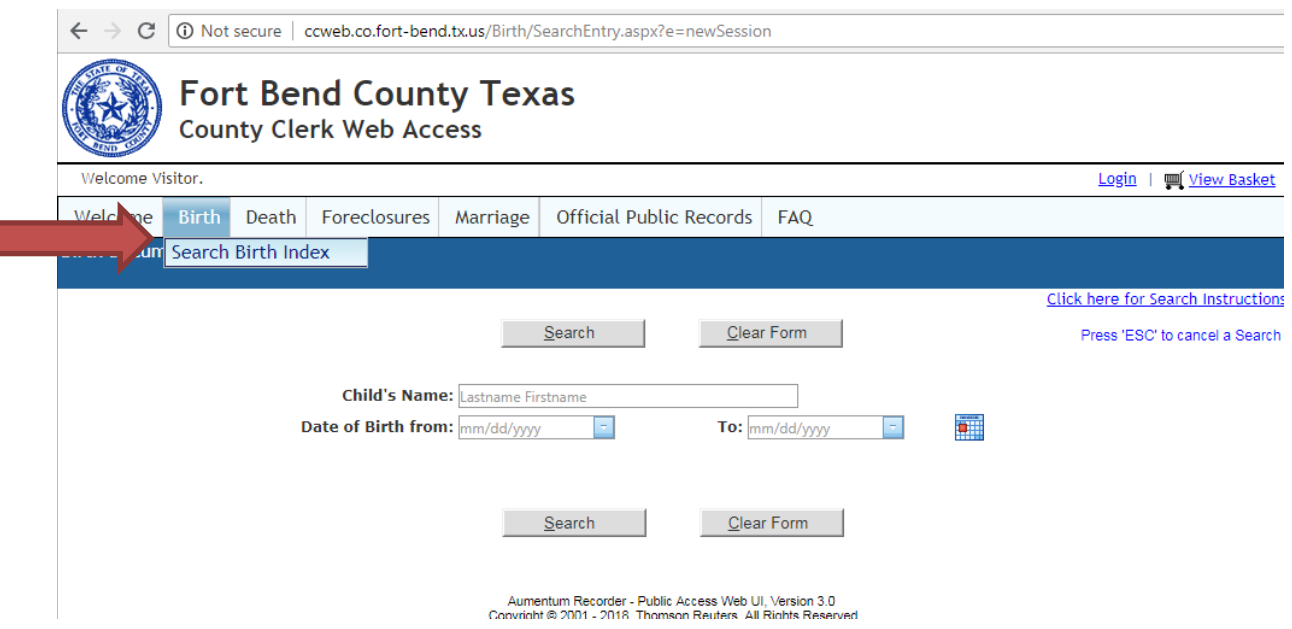

To search, enter **LASTNAME FIRSTNAME** into the 'Child's Name' field or the **DATE OF BIRTH**.

Birth Certificates are **CLOSED RECORDS**. If your record populates, it is a Fort Bend County document and the **FULL CERTIFICATE** can be printed at any of our Fort Bend County locations, by authorized requestors.

If no results are populated, it is possible that the record is not a Fort Bend County birth. If the record is for another Texas County, only a **STATE BIRTH ABSTRACT**

can be printed. Please verify that the document will be accepted wherever you are taking it.

For more information on requesting a [Birth](https://www.fortbendcountytx.gov/government/departments/county-clerk/birth-death-marriage/birth-death-certificates) Certificate please visit our **Birth** [Certificate Page.](https://www.fortbendcountytx.gov/government/departments/county-clerk/birth-death-marriage/birth-death-certificates)